#### TRAVAUX PRATIQUES EN MATLAB, première séance

# 1 Comment lancer matlab à la Maison de l'Ingénieur, en salles WINDOWS

Entrer (login, mot de passe). Ouvrir Programmes→Matlab. Si matlab crache une foule de messages d'erreur, cliquer OK autant de fois qu'il le faut.

A la première utilisation de l'éditeur, avant de sauvegarder un sous-programme, indiquer le chemin. Dans la fenêtre de l'éditeur, ouvrir File→Set Path. Dans la fenêtre PathBrowser, cliquer Browse, s'électionner votre répertoire personnel tout en bas, cliquer OK, fermer la fenêtre Path Browser. Si ça ne marche pas, taper dans la fenêtre de commande matlab addpath 'C:\ Documents and Settings\répertoire personnel'.

Pour quitter, fermer la fenêtre matlab, fermer la session.

### 2 Remise en jambes

#### Exercice 1.

1. Sachant que plot( $[-1 \ 1 \ 1 \ -1 \ -1]$ , $[-1 \ -1 \ 1 \ 1 \ -1]$ ); axis equal trace un carré, quelle instruction superpose à ce tracé un carré rouge centré à l'origine, pointe en bas, inscrit dans le carré précédent (voir figure) ? (hold, plotting markers).

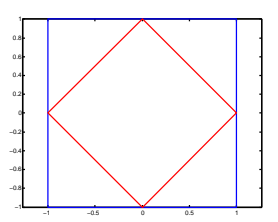

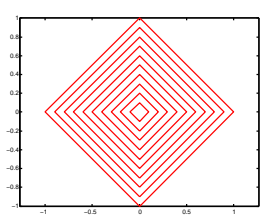

2. Soit n un entier. Ecrire une fonction carres  $m$  qui trace n carrés rouges homothétiques au précédent, équidistants entre eux (voir figure). (function, for).

Exercice 2. Exécuter l'instruction  $t=0:pi/4:2*pi; plot(cos(t),sin(t))$ . Expliquer le tracé obtenu. Quelle est la nature de t ? Comment modifier l'instruction pour que le trac´e obtenu

- $\bullet$  ressemble davantage à un cercle ;
- ressemble à l'ellipse de centre  $[0, 1]$ , de grand axe horizontal, de longueur 2, de petit axe vertical, de longueur 1 (voir figure) ?

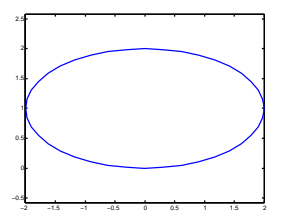

#### Exercice 3.

.

- 1. Dans une fenêtre de largeur 8 et de hauteur 4 (axis), tracer la courbe paramétrée sur [-2π, 2π] par  $t \mapsto (x(t), y(t))$  où  $x(t) = \frac{1}{\pi}t + \frac{1}{5}\cos(8t)$  et  $y(t) = \sin(8t)$ .
- 2. Programmer une fonction traçant une version allongée de ce ressort, prenant pour argument la longueur du ressort.
- 3. Faire un film de 240 images dans lequel la longueur du ressort oscille avec une période de 48 images (movie, getframe).

Exercice 4. Taper  $A = magic(4)$ . Comment extraire la deuxième colonne de la matrice A ? Comment transformer ce vecteur colonne en un vecteur ligne ?

# 3 Résolution approchée d'une équation différentielle du premier ordre

#### 3.1 Principe

Une équation différentielle du premier ordre s'écrit sous la forme  $y' = F(t, y)$  où t est le temps,  $t \mapsto y(t)$  la fonction inconnue, F une fonction de deux variables.

Exemples. Dans l'équation  $y' = ty$ ,  $F(t, y) = ty$ . Dans l'équation  $y' = -2y + 1$ ,  $F(t, y) =$  $-2y + 1$  ne dépend pas de t. Dans l'équation  $y' = \sin t$ ,  $F(t, y) = \sin t$  ne dépend pas de y.

#### 3.2 Mode d'emploi des solveurs de Matlab

Il s'agit de résoudre l'équation différentielle  $y' = F(t, y)$ .

On commence par programmer la fonction  $F$  dans un fichier  $F.m.$ 

Si, dans la fenêtre de commande, on tape  $[t \ y] = ode45(\mathbb{F}, [t0 \ tfinal], y0)$ , Matlab retourne un vecteur colonne t, subdivision de l'intervalle [t0, tfinal], et un vecteur colonne y contenant les valeurs aux points de t d'une solution approchée de  $(\mathcal{E})$  sur l'intervalle [t0, tfin] de condition initiale  $y(t0) = y0$ .

**Exercice 5.** On considère l'équation différentielle  $(\mathcal{E})$  :  $y'(t) = \frac{1}{10}y(t) + \sin(t)$ .

- 1. Sur papier, écrire la fonction F de deux variables telle que l'équation  $(\mathcal{E})$  s'écrive sous la forme  $y' = F(t, y)$ . Dans un fichier **F**.m, programmer cette fonction.
- 2. Tracer sur une même figure la solution approchée y et la solution exacte  $z(t) = \exp(\frac{t}{10}) \frac{10}{101}(10\cos t + \sin t)$  sur l'intervalle [0, 15] avec condition initiale  $y(0) = \frac{1}{101}$ . Utiliser la loupe sur la figure pour comparer les deux courbes, notamment au voisinage des maxima et des minima.
- 3. Obtenir de Matlab la valeur de la solution approchée en  $t = 2\pi$ . (deval).

## 4 Résolution approchée d'un système différentiel du premier ordre

#### 4.1 Principe

Un système différentiel du premier ordre de n équations à n inconnues s'écrit sous la forme  $v' =$  $G(t, v)$  où t est le temps,  $t \mapsto v(t)$  la fonction inconnue, à valeurs dans  $\mathbb{R}^n$ , G une fonction de  $n+1$  variables, à valeurs dans  $\mathbf{R}^n$ . Soit  $v(t) = \begin{pmatrix} x(t) \\ u(t) \end{pmatrix}$  $y(t)$ une solution. On s'intéresse à la courbe paramétrée  $t \mapsto (x(t), y(t))$  dans le plan.

**Exemple.** Dans le système  $\begin{cases} x' & = 2txy \\ y' & = 1, y \end{cases}$  $x' = 2txy$ <br>  $y' = t + x + y, n = 2, v = \begin{pmatrix} x \\ y \end{pmatrix}$  $\hat{y}$  $\Big), G(t, v) = \begin{pmatrix} 2txy \\ 1+xz \end{pmatrix}$  $t + x + y$ .

#### 4.2 Utilisation d'un solveur

Pour résoudre un système différentiel  $v' = G(t, v)$ , la syntaxe est la même que pour une équation différentielle, sauf que G est un vecteur *colonne*, et v et  $v(0)$  des vecteurs ligne de  $\mathbb{R}^n$ . Le solveur retourne le vecteur colonne  $t$  ainsi qu'une matrice  $v$  à  $n$  colonnes.

**Exercice 6.** On considère le système différentiel  $(S)$  :  $\begin{cases} x' & = x - 10y \\ y' & = 10y + y \end{cases}$  $y' = 10x + y$ 

- 1. Sur papier, écrire la fonction G à valeurs dans  $\mathbb{R}^2$  telle que le système (S) s'écrive sous la forme  $v' = G(t, v)$ . Dans un fichier G.m, programmer cette fonction, de sorte que ses arguments soient un nombre t et un vecteur ligne v, et qu'elle retourne un vecteur colonne.
- 2. Tracer sur une même figure la solution approchée  $v = [x y]$  (courbe paramétrée) sur l'intervalle [-2, 2] avec condition initiale  $v(0) = [1 \ 0]$ , et la solution exacte  $[e^t \cos(10t) e^t \sin(10t)].$
- 3. Soit  $n$  un entier. Programmer une fonction portrait.m qui trace les solutions approchées de  $(S)$  sur l'intervalle [−2, 2] ayant pour conditions initiales n points régulièrement espacés sur le segment reliant l'origine à  $[0 1]$ .

# 5 Résolution approchée d'une équation différentielle du second ordre

#### 5.1 Principe

Une équation différentielle du second ordre  $x'' = F(t, x, x')$  se ramène à un système différentiel du premier ordre  $v' = H(t, v)$ , en introduisant le vecteur  $v = \begin{pmatrix} x \\ y \end{pmatrix}$  $x'$ ). En effet,  $t \mapsto x(t)$  satisfait  $x'' = F(t, x, x')$  si et seulement si  $t \mapsto v(t)$  satisfait  $v' = H(t, v)$  où, si on note  $v = \begin{pmatrix} x \\ y \end{pmatrix}$  $\hat{y}$  $\bigg),$  $H(t, v) = \begin{pmatrix} y \\ E(t, v) \end{pmatrix}$  $F(t, x, y)$ .

**Exemple**. L'équation différentielle  $x'' = \sin(t) - x + tx'$  équivaut au système  $\begin{cases} x' & = \\ y' & \sin(t) \end{cases}$  $y' = \sin(t) - x + ty'$ 

#### 5.2 Utilisation d'un solveur

Pour résoudre une équation différentielle du second ordre, on résoud le système différentiel du second ordre correspondant.

**Exercice 7.** On s'intéresse à l'équation différentielle du second ordre  $(\mathcal{E}_2)$ :  $x'' = -x - \frac{1}{2}x'$ .

- 1. Sur papier, écrire la fonction vectorielle  $(t, v) \mapsto H(t, v)$  telle que les solutions  $t \mapsto x(t)$  de  $(\mathcal{E}_2)$  donnent des fonctions vectorielles  $v = \begin{pmatrix} x \\ w \end{pmatrix}$  $x'$ solutions du système  $(S_2) : v' = H(t, v)$ . Programmer cette fonction.
- 2. Tracer la solution approchée  $t \mapsto v(t)$  du système  $(\mathcal{S}_2)$  sur l'intervalle  $[-2, 2]$ , de condition initiale  $[1 - 2]$ .
- 3. En déduire la solution approchée  $t \mapsto x(t)$  de l'équation  $(\mathcal{E}_2)$  de conditions initiales  $x(0) = 1$ ,  $x'(0) = -2$ . Tracer cette solution (comme fonction de t).